## *IPv6 Workshop: Location*

*Date* 

# *Routing Hands-on – Paris Lab*

*Trainer Name*

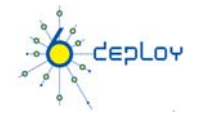

# **Hands-on**  Routing configuration / Paris laboratory

#### **Testbed setup**

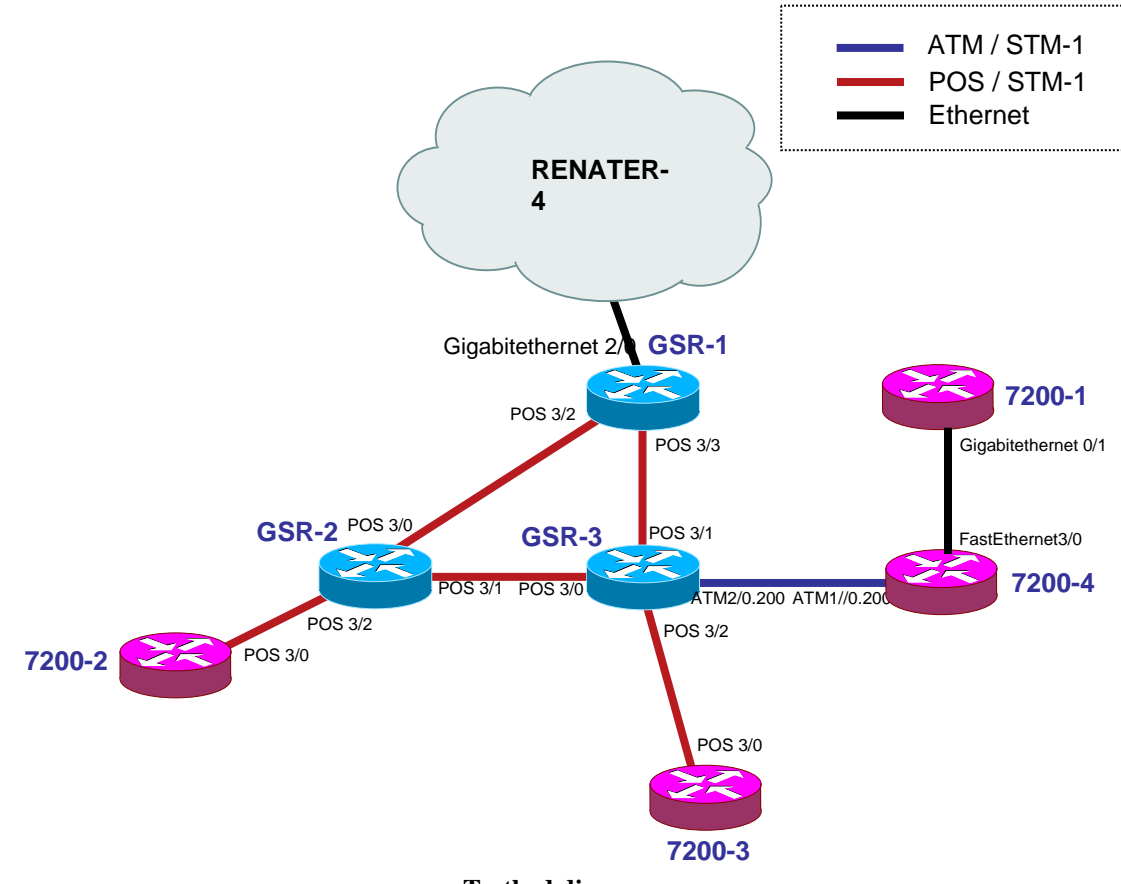

**Testbed diagram** 

### **Routers login:**

Use telnet protocol with the

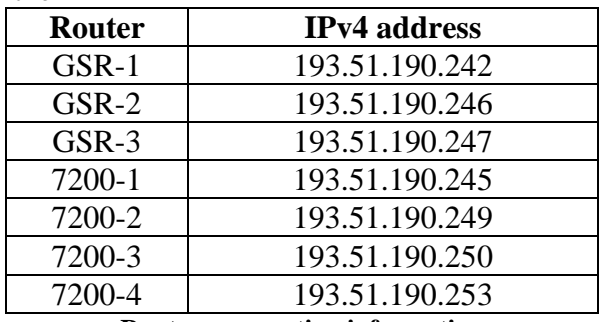

**Routers connection information** 

Login: xxxxx Password: xxxxx

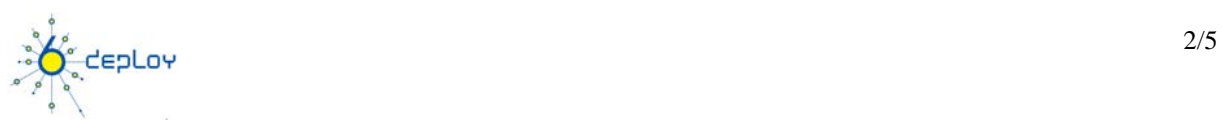

### **Addressing configuration**

*1°) Configure the following addressing plan on the routers.* 

#### Loopbacks:

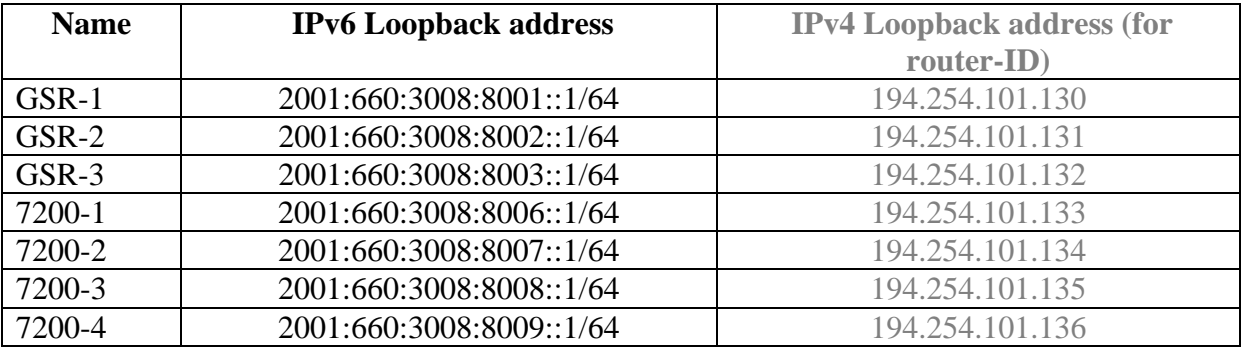

#### Interconnections:

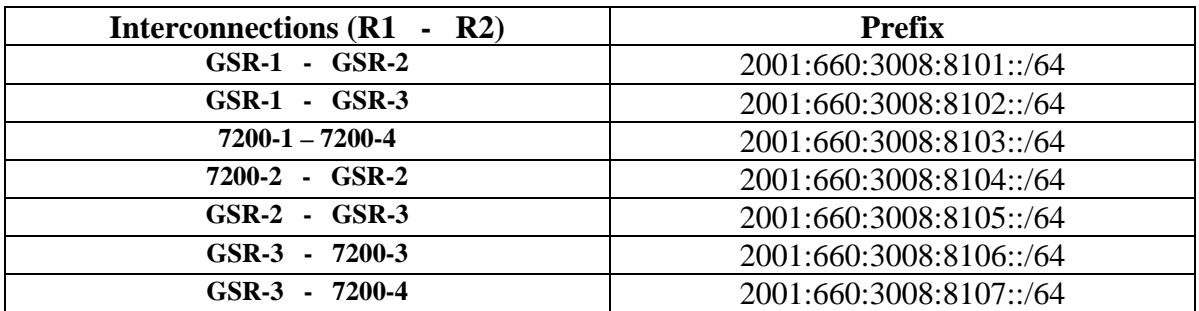

R1 has address =  $prefix::1$ R2 has address =  $prefix::2$ 

*2°) Check you can ping address of the routers connected to the router you manage.* 

*3°) Take a look at the IPv6 details of an interface. Write down the different addresses you observe and give their types and usage.* 

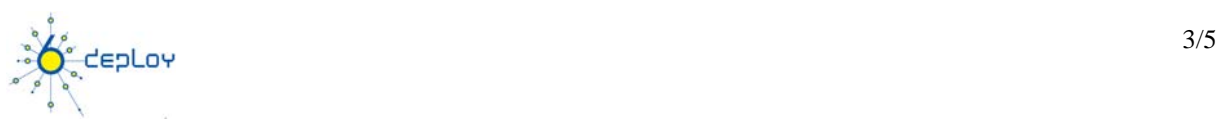

#### **OSPF configuration for IPv6**

*1°) Enable OSPFv3 routing protocol for IPv6 on all routers.* 

*2°) Enable CEF switching for IPv6 on CISCO routers* 

*3°) Enable the OSPFv3 process you have configured in question 1 on all interfaces of the lab (except loopback interfaces). Use area 0 for OSPFv3.* 

*4°) Check OSPFv3 connections are established between routers.* 

*5°)Redistribute the loopback addresses in OSPFv3.* 

*6°) Check all routers in the labs receive all interconnection and loopback prefixes via OSPFv3.* 

*7°) Check reachability of all routers loopback addresses from your router using ping command.* 

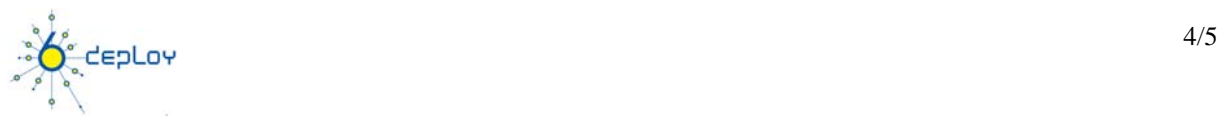

#### **Bonus: BGP configuration for IPv6**

*1°) Configure an eMBGP peering between GSR-2 and GSR-1 and another peering between GSR-3 and GSR-1. For this purpose, interconnection addresses must be used to setup the peerings. Also note that:* 

- *AS number of GSR-1 is 65152*
- *AS number of GSR-2 is 65153*
- *AS number of GSR-3 is 65154*

*Note that you have to disable OSPF in "external" interfaces:* 

- *for GSR1, OSPF must be disabled in POS3/2 and POS3/3*
- *for GSR2, OSPF must be disabled in POS3/0 and POS3/1*
- *for GSR3, OSPF must be disabled in POS3/0 and POS3/1*

*2°) Configure an iMBGP peering between:* 

- *GSR-2 and 7200-2*
- *GSR-3and 7200-3*
- *GSR3, 7200-4 and 7200-1 (full mesh)*

*Note: For iMBGP peerings, you have to specify the ipv6 address used for the BGP routing updates:* 

> router bgp xxxx ... ... address-family ipv6 ... ... neighbor X:X:X:X::X update-source Loopback 0 ...

*Note that the iMBGP full mesh is configured between loopback addresses of the routers. This is the reason why OSPF is needed to reach loopback addresses.* 

*3°) Check the status of the eMBGP and iMBGP peerings. They must be in established state before going to the next step.* 

*4°) Check that you receive prefixes via the eMBGP peerings. Check they are properly propagated to the routers of the lab through iMBGP peerings.* 

*5°) Check the connectivity to the IPv6 internet. Use the ping / traceroute commands from the routers to some well known IPv6 web servers* 

- *www.6diss.org*
- *www.renater.fr*
- *www.kame.net*
- *...*

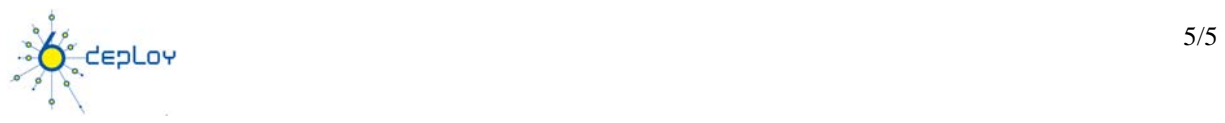